# PENGENDALIAN BIAYA DAN WAKTU PROYEK DENGAN METODE ANALISIS NILAI HASIL MENGGUNAKAN MICROSOFT PROJECT

(Studi Kasus : Proyek Peningkatan Kualitas Permukiman Kumuh Perkotaan Kawasan Kampung Makasar Timur)

# Dewi Fajria Aman\*<sup>1</sup>, Edward Rizky Ahadian<sup>2</sup>, Muhammad Rizal<sup>3</sup>

<sup>1</sup>Alumni Program Studi Teknik Sipil, Universitas Khairun 2,3Program Studi Teknik Sipil, Universitas Khairun Jalan Pertamina Gambesi Kota Ternate, Indonesia \*dewiaman88@gmail.com

#### Abstrak

Dalam proyek konstruksi dibutuhkan suatu sistem pengendalian proyek yang diharapkan dapat membantu pelaksanaan proyek tetap berjalan dalam batas biaya, waktu dan performan yang ditetapkan dalam rencana. Earned Value Analysis merupakan salah satu metode pengendalian yang digunakan untuk mengendalikan biaya dan waktu proyek. Metode Earned Value Analysis menggunakan perbandingan antara nilai hasil dari apa yang telah dikerjakan dalam suatu proyek, sehingga dapat diketahui kinerja proyek dari segi biaya dan waktu. Metode ini mengacu pada Rencana Anggaran Biaya (RAB), Time Schedule rencana, Analisa Harga Satuan (AHS), laporan bulanan pembiayaan proyek dan laporan bulanan kemajuan proyek. Dari hasil analisis data, Proyek Peningkatan Kualitas Permukiman Kumuh Perkotaan Kawasan Kampung Makasar Timur pada peninjauan bulan ke IV sampai dengan bulan ke VI menunjukkan nilai CPI < 1 yang berarti pengeluaran proyek lebih besar dari rencana. Untuk nilai SPI > 1 terjadi pada bulan IV yang artinya pelaksanaan proyek mengalami percepatan waktu dari jadwal rencana, namun sebaliknya terjadi penurunan kinerja waktu pada bulan ke V dan bulan ke VI yang ditunjukkan dengan nilai SPI < 1. Dari hasil perhitungan prakiraan penyelesaian proyek pada akhir peninjauan di bulan ke VI membutuhkan waktu selama 211 hari dan biaya sebesar Rp 9.214.316.185,00,- hal ini menunjukkan bahwa proyek akan mengalami keterlambatan waktu dan penambahan biaya jika kinerja proyek tetap sama seperti pada bulan ke VI.

Kata Kunci — Pengendalian Biaya dan Waktu, Earned Value Analysis, Kinerja Proyek, Prakiraan Penyelesaian Proyek.

# PENDAHULUAN

Saat ini perkembangan industri konstruksi di Indonsia sedang berkembang pesat. Kemajuan dalam kegiatan industri konstruksi ini memerlukan suatu manajemen proyek yang baik agar memperoleh hasil yang optimal. Pelaksanaan proyek konstruksi sering kali terdapat permasalahan – permasalahan seperti realisasi waktu pelaksanaan tidak sesuai dengan jadwal yang direncanakan maupun biaya yang dikeluarkan melebihi anggaran yang disediakan sehingga dapat membuat proyek tersebut mengalami keterlambatan pekerjaan dan kerugian. Untuk itu diperlukan suatu sistem pengendalian biaya dan waktu yang diharapkan dapat membantu pelaksanaan proyek agar sesuai dengan biaya dan waktu yang direncanakan. Salah satu metode dalam pengendalian biaya dan waktu proyek adalah metode nilai hasil (earned value). Metode Earned Value menggunakan perbandingan antara nilai hasil dari apa yang telah dikerjakan dalam suatu proyek, sehingga dapat diketahui kinerja proyek dari segi biaya dan waktu. Dengan kata lain metode earned value adalah menghitung besarnya biaya yang menurut anggaran sesuai dengan kegiatan atau pekerjaan yang telah diselesaikan. Dalam menganalisis biaya dan waktu, dibutuhkan alat bantu dalam mempermudah proses pengendalian proyek dengan metode nilai hasil. Salah satu alat bantu yang bisa digunakan dalam mengelola dan mengendalikan proyek adalah software Microsoft Project.

### LANDASAN TEORI

Konsep nilai hasil merupakan suatu konsep perhitungan anggaran biaya sesuai dengan pekerjaan yang telah diselesaikan. Dengan kata lain, konsep ini mengukur besarnya satuan pekerjaan yang telah selesai, pada waktu tertentu, bila dinilai berdasarkan jumlah anggaran yang tersedia untuk pekerjaan tersebut. Ada tiga elemen dasar yang menjadi acuan dalam menganalisis kinerja dari proyek berdasarkan konsep Nilai Hasil (earned value). Berikut penjelasan dari ketiga elemen tersebut adalah sebagai berikut :

1. Budgeted Cost of Work Performed (BCWP)

Budgeted Cost of Work Performed adalah nilai yang diterima dari penyelesaian pekerjaan selama periode waktu tertentu. BCWP ini menggambarkan anggaran rencana proyek pada periode tertentu terhadap apa yang telah dikerjakan pada volume pekerjaan aktual. Dalam manajemen tradisional, BCWP dikenal dengan nama kurva-S pelaksanaan, yaitu kurva-S yang dibuat berdasarkan pekerjaan yang telah diselesaikan selama periode waktu tertentu.

BCWP = % Aktual x Rencana Anggaran

#### 2. Budgeted Cost of Work Scheduled (BCWS)

Budgeted Cost of Work Scheduled adalah biaya yang dialokasikan berdasarkan rencana kerja yang disusun terhadap waktu. BCWS dihitung dari penjumlahan biaya yang direncanakan untuk pekerjaan dalam periode waktu tertentu. BCWS pada penyelesaian proyek disebut Budget At Completion (BAC). Dapat dikatakan, BCWS merupakan anggaran untuk satu paket pekerjaan dikaitkan dengan jadwal pelaksanaan. Jadi, perpaduan antara biaya, jadwal, dan lingkup kerja.

BCWS = % Rencana x Rencana Anggaran

#### 3. Actual Cost of Work Performed (ACWP)

Actual Cost of Work Performed adalah jumlah biaya aktual dari pekerjaan yang telah dilaksanakan. Didapat dari data akutansi pada tanggal pelaporan, yaitu catatan segala pengeluaran biaya aktual dari paket kerja. Jadi, merupakan jumlah aktual dari pengeluaran atau dana yang digunakan untuk melaksanakan pekerjaan pada kurun waktu tertentu.

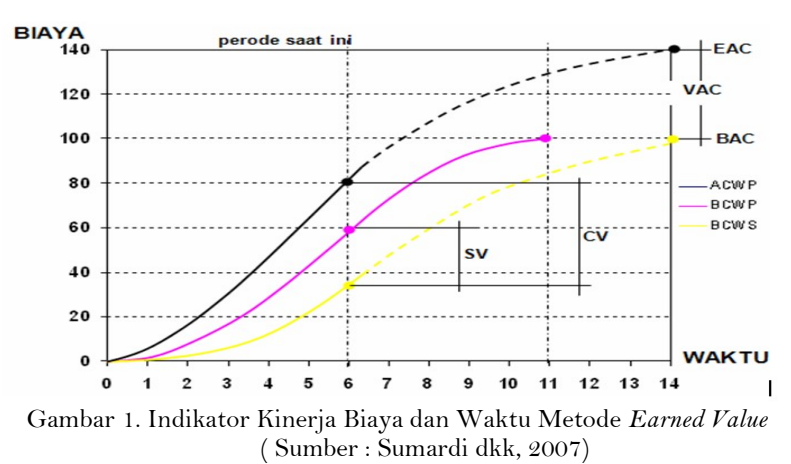

Penggunaan elemen-elemen konsep nilai hasil untuk menganalisis kinerja proyek, meliputi :

1. Varian Biaya – Cost Variance (CV)

Cost Variance adalah perbedaan nilai yang diperoleh setelah menyelesaikan bagian pekerjaan dengan nilai aktual pelaksanaan proyek. Nilai positif dari Cost Variance mengindikasikan bahwa bagian pekerjaan tersebut memberikan keuntungan pada periode waktu yang ditinjau. Disisi lain, jika nilai CV negatif menunjukkan bahwa bagian pekerjaan tersebut merugi.

$$
CV = BCWP - ACWP
$$

2. Varian Jadwal – Schedule Variance (SV)

Schedule Variance adalah perbedaan bagian pekerjaan yang dapat dilaksanakan dengan bagian pekerjaan yang direncanakan. Nilai positif Schedule Variance dari mengindikasikan bahwa pada periode waktu tersebut, bagian pekerjaan yang diselesaikan, lebih banyak daripada rencana. Dengan kata lain, bagian pekerjaan diselesaikan lebih cepat daripada rencana.

$$
SV = BCWP - BCWS
$$

3. Indeks Kinerja Biaya – Cost Performance Index (CPI) Cost Performance Index adalah perbandingan antara nilai yang diterima dari penyelesaian pekerjaan dengan biaya aktual yang dikeluarkan untuk menyelesaikan pekerjaan tersebut. Nilai CPI lebih besar dari 1, menunjukkan kinerja biaya yang baik, terjadi penghematan biaya aktual pelaksanaan dibandingkan dengan biaya rencana untuk bagian pekerjaan tersebut.

$$
CPI = BCWP / ACWP
$$

4. Indeks Kinerja Jadwal – Schedule Performance Index (SPI)

Shcedule Performance Index adalah perbandingan penyelesaian pekerjaan dilapangan dengan rencana pengeluaran biaya yang dikeluarkan berdasarkan rencana pekerjaan pada periode waktu tertentu. Nilai CPI lebih besar 1, menunjukkan kinerja yang baik, pekerjaan yang diselesaikan melampaui target yang direncanakan.

### SPI (Schedule Performance Index) = BCWP / BCWS

Dengan menghitung ke-empat indeks seperti di atas akan terlihat bahwa proyek akan terlambat atau lebih cepat dan biaya yang harus dikeluarkan akan berlebih atau kurang dari yang dianggarkan. Tabel 1. Penilaian elemen nilai hasil

|               | тарст т. т спианан стептен пианизм |           |          |            |          |                         |  |
|---------------|------------------------------------|-----------|----------|------------|----------|-------------------------|--|
| No.           | Indikator Varian Nilai Kinerja     |           |          |            | Nilai    | Penilaian               |  |
|               | Biaya                              | CV        |          | <b>CPI</b> | >1       | Untung                  |  |
|               |                                    | CV        | $\Omega$ | <b>CPI</b> | $=1$     | Biaya Aktual = Biaya    |  |
|               |                                    |           |          |            |          | Rencana                 |  |
|               |                                    | CV        |          | <b>CPI</b> | $\leq$ 1 | Rugi                    |  |
| $\mathcal{Q}$ | Waktu                              | <b>SV</b> |          | <b>SPI</b> | >1       | Lebih Cepat dari Jadwal |  |
|               |                                    | SV        | $\Omega$ | <b>SPI</b> | $=1$     | Sesuai Jadwal           |  |
|               |                                    | SV        |          | <b>SPI</b> | $\leq$ 1 | Terlambat dari Jadwal   |  |

(Sumber : Irika dkk, 2013)

## 5. Estimated at Completion (EAC)

EAC merupakan perkiraan biaya total dari keseluruhan biaya yang dikeluarkan sejak dimulainya pekerjaan sampai pada akhir penyelesaian proyek yang diperoleh dari perkiraan biaya tersisa ditembah dengan biaya aktual. Berikut persamaan untuk menghitung nilai EAC:

## $EAC = (Total biasa - BCWP) + ACWP$ CPI

6. Estimated Completion Date (ECD)

ECD merupakan perkiraan waktu penyelesaian proyek yang diperoleh dari perkiraan waktu pekerjaan tersisa ditambah dengan waktu pakai. Berikut persamaan untuk menghitung nilai ECD :

$$
ECD = (Sisa waktu) + waktu pakai
$$

# METODE PENELITIAN

Metode penelitian yang digunakan adalah metode analisis nilai hasil (earned value analysis) yang dibantu dengan software *microsoft project* untuk menganalisis kinerja dan membuat perkiraan kemajuan proyek yang memberikan informasi mengenai kinerja proyek pada suatu periode pelaporan dan menghasilkan estimasi biaya dan waktu untuk penyelesaian seluruh pekerjaan proyek berdasarkan indikator kinerja saat pelaporan. Penelitian dilakukan selama 3 bulan dengan lokasi penelitian di Maluku Utara pada proyek Peningkatan Kualitas Permukiman Kumuh Perkotaan Kawasan Kampung Makasar Timur dengan tinjauan analisa dimulai pada periode bulan ke-4 (21 agustus s/d 17 september 2019) hingga bulan ke-6 (26 oktober s/d 24 november 2019). Data yang digunakan disini adalah Rencana Anggaran Biaya (RAB), Time Schedule rencana, Analisa Harga Satuan (AHS), laporan bulanan pembiayaan proyek dan laporan bulanan kemajuan proyek yang didapat dari Kontraktor Pelaksana PT. Bola Bakti Mas. Setelah semua data terkumpul maka selanjutnya dapat dilakukan analisis data di antaranya analisa perhitungan ACWP (Actual Cost Work Performed), BCWP (Budgeted Cost of Work Performed), BCWS (Budgeted Cost of Work Schedule), CV (Cost Varian), CPI (Cost Performance Index), SV (Schedule Varian), SPI (Schedule Performance Index), EAC (Estimate At Completion) dan ECD (Estimated Completion Date).

Langkah – langkah menggunakan Microsoft Project sebagai berikut :

## • Memulai Microsoft Project

- 1. Klik menu Start kemudian klik All program
- 2. Klik Microsoft Office Project 2007. Tunggu sampai komputer selesai melakukan proses loading.

## Menentukan Waktu Awal Proyek

- 1. Pada ribbon Project pilih project information.
- 2. Klik panah bawah start date. Kalender pemilih akan muncul, lalu pilih tanggal dimulainya proyek kemudian kalender akan ditutup dan tanggal akan ditampilkan pada kotak start date.
- 3. Klik Ok, kotak dialog project information akan ditutup.

### Menentukan Pengaturan Hari Kerja

- 1. Klik pada ribbon Tools pilih change working times, akan muncul kotak dialog seperti dibawah ini :
- 2. Klik kotak work sheet, lalu klik ikon details. Setelah klik details akan muncul kotak dialog seperti dibawah ini:
- 3. Kemudian ubah hari libur menjadi hari kerja, pilih set days to there spesific working times pada hari libur yang akan di ubah menjadi hari kerja. Lalu masukan waktu kerjanya. Klik OK.
- 4. Lalu klik OK.

# Masukan Kegiatan Dan Durasinya

- 1. Dari menu View, klik Gantt Chart
- 2. Didalam field Task Name, masukan nama kegiatan–kegiatan beserta lama pengerjaannya.
- 3. Di dalam field Duration, masukan lama untuk setiap kegiatan beserta singkatan satuan waktu durasi. Singkatan– singkatan berikut ini dapat di gunakan saat memasukan durasi :
- 4. Tekan enter, ulangi sampai kegiatan seluruh kegiatan yang tertera pada tabel kegiatan semuanya dimasukan kedalam Microsoft project 2007.

#### Menentukan Hubungan Tugas Antar Pekerjaan

Dalam menentukan tugas antar pekerjaan di Microsoft Project ada dua langkah yaitu mengatur Predecessors dan Lag time dan Lead time.

- 1. Pada menu View, klik Gantt Chart
- 2. Di dalam field Predecessors, masukan pekerjaan apa yang harus dilakukan sebelum pekerjaan itu dimulai. Sebagai contoh pekerjaan 4 dilakukan setelah pekerjaan 2 dimulai, maka pada kolom Predecessors pekerjaan 4 di ketik angka 2.

- 3. Atau pada field Task Name, pilih item pekerjaan yang akan dihubungkan lalu klik Link Task ( atau Toolbar berbentuk seperti rantai).
- FS (*Finish to Start*) = Pekerjaan B bisa dimulai apabila pekerjaan A selesai.
- FF (Finish to Finish) = Pekerjaan A dan B selesai bersamaan
- SS (*Start to Start*) = Pekerjaan A dan B dimulai bersamaan.
- SF (Start to Finish) = Pekerjaan A baru bisa selesai apabila pekerjaan B dimulai.

Setelah selesai menghubungkan pekerjaan, selanjutnya mengatur pekerjaan lag time (waktu penundaan) dan lead time (waktu percepatan). Simbol lead time (+) dan simbol lag time (-).

- 1. Di dalam field Predecessors. Masukan pekerjaan yang akan ditambahkan lag atau lead time. Sebagai contoh pekerjaan 4 dimulai setelah pekerjaan 2 berjalan selama 2 minggu. Berarti pada kolom predecessors di ketik 2SS+1w.
- 2. Atau dalam *field Task Name*. klik kegiatan yang ingin ditambahkan Lead atau Lag time, kemudian pilih Task Information.
- 3. Klik Predecessors Tab. Lalu di dalam Kolom Lag ketik berapa lama waktu penundaan yang diinginkan sebagai durasi waktu.
- 4. Klik Ok.

# Mengelola Sumber Daya Yang Dibutuhkan

- 1. Dari menu View klik Resource Sheet
- 2. Di dalam field Resource Name ketik nama dari sumber daya bersama informasi detailnya yang berhubungan dengan jenis sumber daya tersebut.
- 3. Untuk memasukan sumber daya sumber daya didalam suatu group, ketik nama group di dalam Group Field 5.
- 4. Di dalam *field Type* sebutkan tipe sumber daya
- 5. Untuk Work Resource (orang atau perlengkapan), Set Resource Type menjadi Work
- 6. Untuk Material Resource, set resource type menjadi material.
- 7. Untuk Cost Resource (resource yang membutuhkan Biaya Misalnya sewa), set Resource type menjadi Cost
- 8. Untuk setiap Work Resource ketik Jumlah Unit sumber daya yang tersedia.
- 9. Untuk setiap Material Resource, ketik di dalam field Material Label, unit pengukuran untuk unit tersebut, misalnya ton.

Setelah semua informasi data – data proyek dimasukkan, selanjutnya membuat baseline. Memasukkan baseline :

- 1. Pada menu project, pilih set baseline
- 2. Lalu akan muncul kotak dialog, pilih set baseline dan entire project
- 3. Kemudian klik ok. Setelah baseline ditetapkan, lalu masukkan progress pekerjaan dilapangan pada Tracking Gantt.
- 1. Pada menu view, pilih tracking gantt
- 2. Setelah terbuka *view tracking gantt*, masukkan progress pekerjaan dilapangan
- 3. Pada menu task, pilih details pada toolbar properties
- 4. Akan muncul form detail seperti dibawah ini.
- 5. Lalu masukkan progress aktualnya.

Setelah *progress* dilapangan terinput, kita dapat melihat hasil analisa nilai hasil (Earned Value Analysis) pada menu view, pilih tabel earned value.

# HASIL DAN PEMBAHASAN

#### 1. Nilai ACWP, BCWS, dan BCWP

Nilai ACWP, BCWP dan BCWS. Contoh perhitungan ACWP, BCWP dan BCWS pada bulan ke-4 adalah sebagai berikut:

1. ACWP = Rp.2.239.326.000 kemudian diakumulasikan dengan bulan sebelumnya menjadi Rp

6.304.625.952, yang dapat dilihat pada tabel 2.

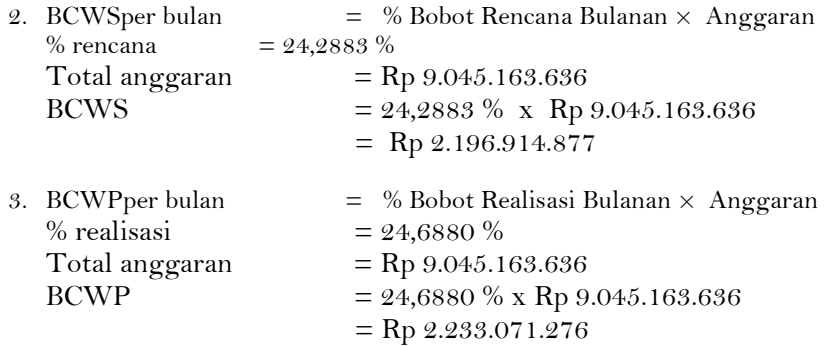

Untuk bulan-bulan selanjutnya ACWP, BCWS, dan BCWP selanjutnya dihitung seperti contoh diatas. Dapat dilihat pada tabel 2.

- 2. Perhitungan Varians dan Indeks Kinerja Proyek Contoh perhitungan pada bulan ke-4 :
	- 1. Cost Varians (CV)  $CV = BCWP - ACWP$  $=$  Rp 2.233.071.276 - Rp 2.239.326.000  $= - (Rp6.254.724)$
	- 2. Schedule Varians (SV)
		- $SV = BCWP BCWS$  $=$  Rp 2.233.071.276 – Rp 2.196.914.877  $=$  Rp 36.156.399
	- 3. Cost Performance Index (CPI)  $CPI = BCWP$ 
		- ACWP
		- $=$  Rp 6.207.275.581
		- Rp 6.304.625.952
		- $= 0,9846$
	- 4. Schedule Performance Index (SPI)  $SPI = BCWP$  BCWS  $=$  Rp 6.207.275.581 Rp 6.190.507.386  $= 1,0027$

Untuk perhitungan nilai CV, SV, CPI, dan SPI bulan selanjutnya dapat dilakukan dengan cara yang sama dengan contoh perhitungan diatas. Dapat dilihat pada tabel 2.

| Indikator   | Bulan IV          | Bulan V             | Bulan VI            |  |
|-------------|-------------------|---------------------|---------------------|--|
| <b>BCWS</b> | Rp 6.190.507.386  | Rp 7.591.075.938    | Rp 8.599.519.627    |  |
| <b>BCWP</b> | Rp 6.207.275.581  | Rp 7.547.089.676    | Rp 8.215.199.942    |  |
| ACWP        | Rp 6.304.625.952  | Rp 7.661.460.479    | Rp 8.368.831.436    |  |
| <b>CV</b>   | $-(Rp 6.254.724)$ | $-(Rp 17.020.432)$  | $-(Rp 39.260.692)$  |  |
| <b>SV</b>   | Rp 36.156.399     | $-(Rp\ 60.754.457)$ | $-(Rp 340.333.423)$ |  |
| <b>CPI</b>  | 0,9846            | 0,9851              | 0,9816              |  |
| <b>SPI</b>  | 1,0027            | 0,9942              | 0,9553              |  |

Tabel 2. Hasil Analisa Earned Value

Sumber : Hasil Perhitungan

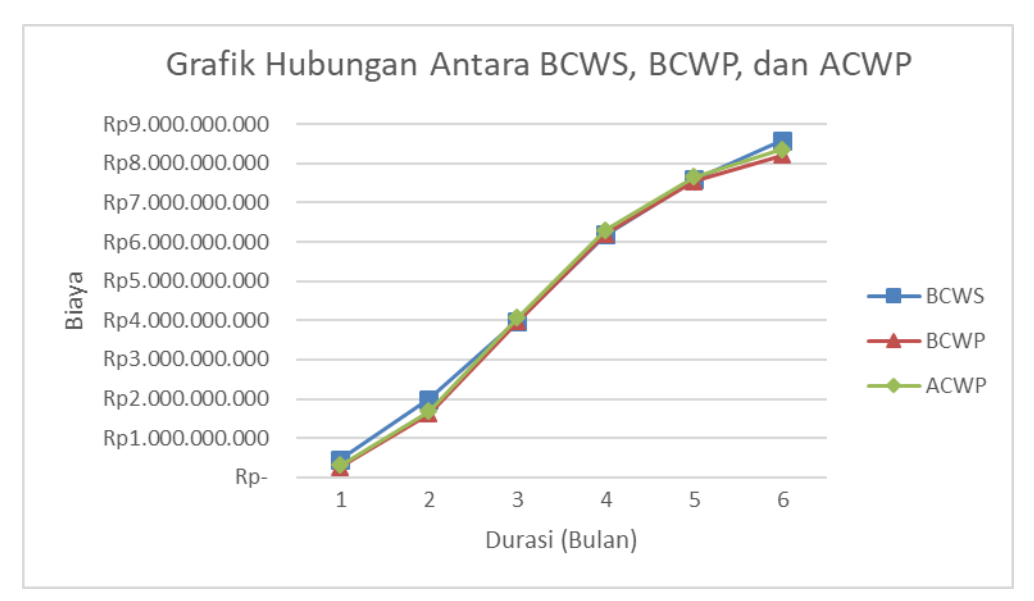

Gambar 2. Grafik hubungan antara nilai BCWP, BCWS, dan ACWP

# 3. Analisa Perkiraan Penyelesaian Proyek

Contoh perhitungan estimated at completion (EAC) pada bulan ke-4

- 1. Perkiraan Biaya Penyelesaian Proyek
	- $EAC = (Total Biaya BCWP) + ACWP$  CPI  $=$   $(Rp 9.045.163.636 - Rp 6.207.275.581$  + Rp 6.304.625.952 0,9846  $=$  Rp 9.187.021.368,00,-

Persentase Biaya penambahan/penurunan biaya aktual terhadap anggaran biaya :

- $= 100\%$  (EAC / Total Biaya) x 100%
- $= 100\% (Rp 9.187.021.368 / Rp 9.045.163.636) x 100\%$  $=$  - (1,5683%)

Terjadi penambahan anggaran biaya sebesar Rp 141.857.731,00,-.

2. Perkiraan Waktu Penyelesaian Proyek

 $ECD = (Waktu Sisa) + Waktu Pakai$  SPI  $= ( 3 ) + 4$  1,0027 = 6,9919 bulan = 7 bulan ≈ 210 hari

Persentase Keterlambatan/Percepatan  $= 100\%$  - (ECD / Jadwal Rencana) x 100%  $= 100\% - (7 / 7) \times 100\%$  $= 0.1158\%$ 

Terjadi percepatan waktu sebesar 0,0081 bulan atau 0,2431 hari.

Dari hasil perhitungan diperoleh perkiraan besarnya biaya keseluruhan proyek pada bulan ke-4 sebesar Rp 9.187.021.368,00,- dan proyek diperkirakan akan dapat diselesaikan dalam waktu 7 bulan atau 210 hari. Untuk perhitungan bulan ke-5 dan ke-6 nilai EAC sebesar Rp 9.182.236.690,00,- dan Rp 9.214.316.185,00,-. Sedangkan untuk waktu penyelesaian (ECD) selama 210 hari, hal ini menunjukkan bahwa proyek akan dapat diselesaikan tepat waktu jika kinerja proyek tetap seperti ini. Rekapitulasi perhitungan Prakiraan penyelesaian proyek dapat dilihat pada tabel 3.

Tabel 3. Rekapitulasi Perhitungan Prakiraan Penyelesaian

| Bulan |    | $\nabla \Delta C$ | (Bulan) | (Hari) |
|-------|----|-------------------|---------|--------|
|       | Кp | 9.187.021.368     |         | 210    |
|       | Rp | 9.182.236.690     |         | 210    |
|       | Rp | 9.214.316.185     |         | 21     |

Sumber : Hasil Perhitungan

# KESIMPULAN

Setelah melakukan penelitian pada proyek Peningkatan Kualitas Permukiman Kumuh Perkotaan Kawasan Kampung Makasar Timur, maka penulis menarik kesimpulan sebagai berikut :

- 1. Indeks kinerja pada akhir peninjauan bulan ke-6 menunjukkan nilai SPI sebesar 0,9553% dan nilai CPI sebesar 0,9816% yang berarti bahwa proyek mengalami keterlambatan waktu dari yang direncanakan dan pengeluaran aktual proyek lebih besar dari anggaran yang direncanakan. Hal ini dilihat dari nilai SPI < 1 dan CPI < 1.
- 2. Berdasarkan hasil perhitungan pada akhir peninjauan bulan ke-6, prakiraan penyelesaian proyek membutuhkan waktu (ECD) selama 211 hari dari yang dijadwalkan 210 hari dan biaya sebesar (EAC) Rp 9.214.316.185,00,-, jika kinerja proyek tetap sama seperti pada bulan ke-6.

# DAFTAR PUSTAKA

Abrar Husen. 2011. Manajemen Proyek. Andi. Yogyakarta.

- Andi Wahju Rahardjo Emanuel., Hapnes Toba dan Yenni M Djajalaksana. 2009. Panduan Lengkap Mengelola Proyek dengan Microsoft Project Professional 2007. Graha Ilmu. Yogyakarta.
- Armaini Akhirson Karaini. Pengantar Manajemen Proyek. Seri Diktat Kuliah Universitas Gunadarma. Depok.
- Dwi Kartikasari. 2014. Pengendalian Biaya Dan Waktu Dengan Metode Earned Value (Studi Kasus : Proyek Struktur Dan Arsitektur Production Hall-02 Pandaan). Extrapolasi Jurnal Teknik Sipil, Vol. 7 No. 2, hal. 107 – 114, Universitas 17 Agustus 1945.Surabaya.
- Endar Pancaningrum., Widi Hartono dan Sugiyarto. 20018. Pengendalian Biaya Dan Waktu Dengan Menerapkan Metode Earned Value Analysis (Eva) Menggunakan Software Microsoft Project 2007 (Studi Kasus Di Proyek Pembangunan Hotel Brothers 2 Solo Baru, Sukoharjo). e-Jurnal Matriks Teknik Sipil, Universitas Sebelas Maret. Surakarta.
- Iman Soeharto. 1997. Manajemen Proyek Dari Konseptual Sampai Operasional. Erlangga. Jakarta.

. (2001). Manajemen Proyek Jilid 2. Erlangga. Jakarta

- Indri Meiliasari., M. Indrayadi dan Lusiana. Earned Value Analysisterhadap Biaya Dan Waktu Pada Proyek Konstruksi (Studi Kasus Proyek Pembangunan Sarana/Prasarana Pengamanan Pantai). Jurnal Teknik Sipil, Fakultas Teknik, Universitas Tanjungpura.
- Irika Widiasanti., dan Lenggogeni. 2013. Managemen Konstruksi. PT. Remaja Rosdakarya. Bandung.
- Mitchel Danny Maximilian Pinontoan. 2015. Pengendalian Biaya Dan Waktu Dengan Metode Analisis Nilai Dan Hasil Dengan Microsoft Project 2010 (Studi Kasus : Gedung Mantos Tahap III). Jurnal Sipil Statik Vol.3 No.12 Desember 2015 (787-803) ISSN: 2337- 6732, Universitas Sam Ratulangi. Manado.
- Rifqi Auzan N., Daniar Rizky S., dan Suharyanto Frida Kistiani. 2017. Pengendalian Biaya Dan Waktu Proyek Dengan Metode Konsep Nilai Hasil (Earned Value). Jurnal Karya Teknik Sipil, Volume 6, Nomor 4, Tahun 2017, 460-470, Universitas Diponegoro. Semarang.
- Soemardi. dkk. 2007. Konsep Earned Value Untuk Pengelolaan Proyek Konstruksi. Buku Referensi Konstruksi: Industri, Pengelolaan, Dan Rekayasa. Penerbit ITB. Bandung.